# **Configuring Test Configurations**

In this chapter:

- [Overview](#page-0-0)
- $\bullet$ [Scope Tab](#page-0-1)
- [Static Analysis Tab](#page-3-0)
- [Metrics Tab](#page-7-0)
- [Unit Tests Tab](#page-8-0)
- [Static Analysis Settings Tab](#page-9-0)
- [General Tab](#page-16-0)

## <span id="page-0-0"></span>**Overview**

Only users with appropriate permissions can edit test configurations. See [About Test Configuration Access.](https://docs.parasoft.com/display/DTP20201/Test+Configurations+Overview#TestConfigurationsOverview-AboutTestConfigurationAccess)

Click on a test configuration in the sidebar to enable editing. Changes affect the test configuration files stored in DTP.

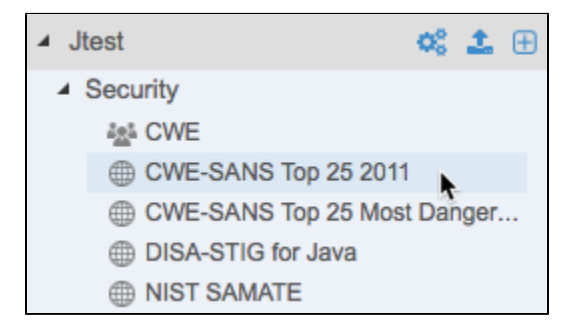

Click on a tab to access a group of related test configuration settings. For additional information about test configuration settings, mouse over an information icon ("i") next to a configuration setting.

# <span id="page-0-1"></span>Scope Tab

The Scope tab contains a set of filters that you can configure to define the parts of the code that the test configuration should cover. You must connect the code analysis and test execution tool to source control in order to collect scope information. See [Configuring Parasoft Test for All Projects.](https://docs.parasoft.com/display/DTP20201/Configuring+Parasoft+Test+for+All+Projects) Click **Save** to preserve any changes you make on this tab.

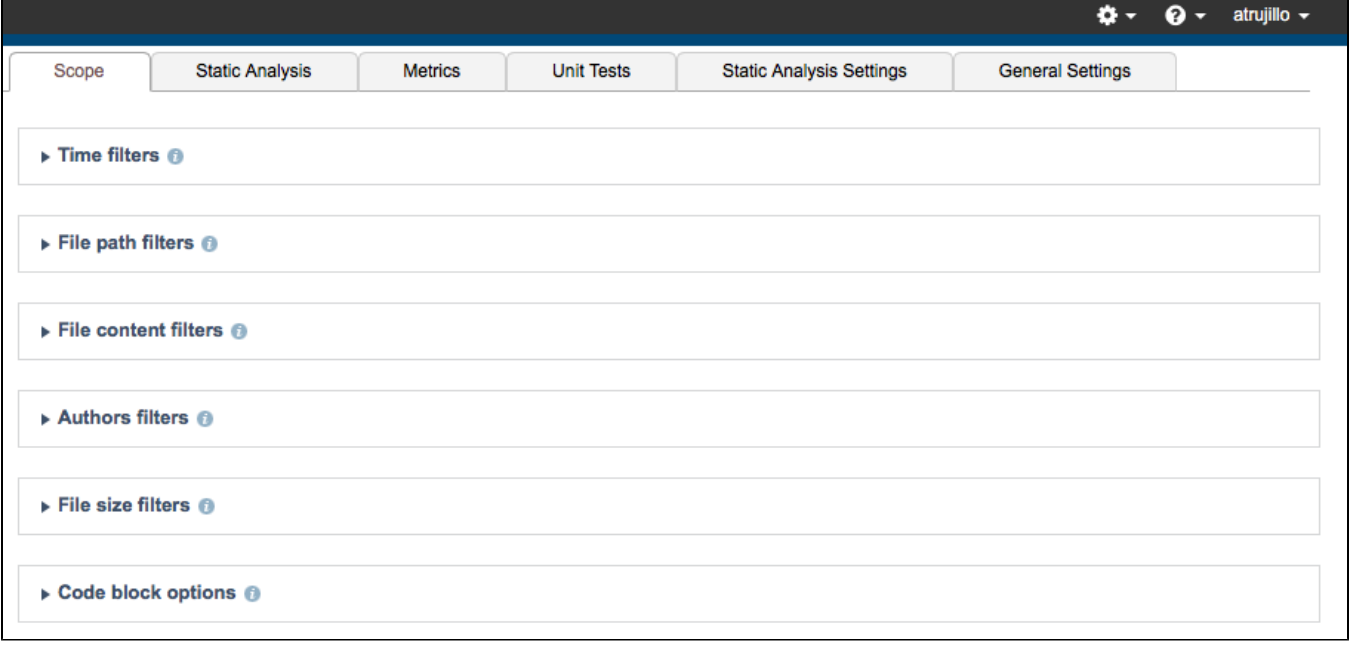

You can configure the following settings.

### Time Filters

Expand the Time filters settings to set time-based filters at the file or line level. The time filters enable you to restrict the scope of analysis to a specific date range or period. If the scope.scontrol setting is set to true and the source control settings for the tool are configured, the modification time is set from the source control history. If scope . local is set to true, then the modification time is set form the file system of the machine running the tool.

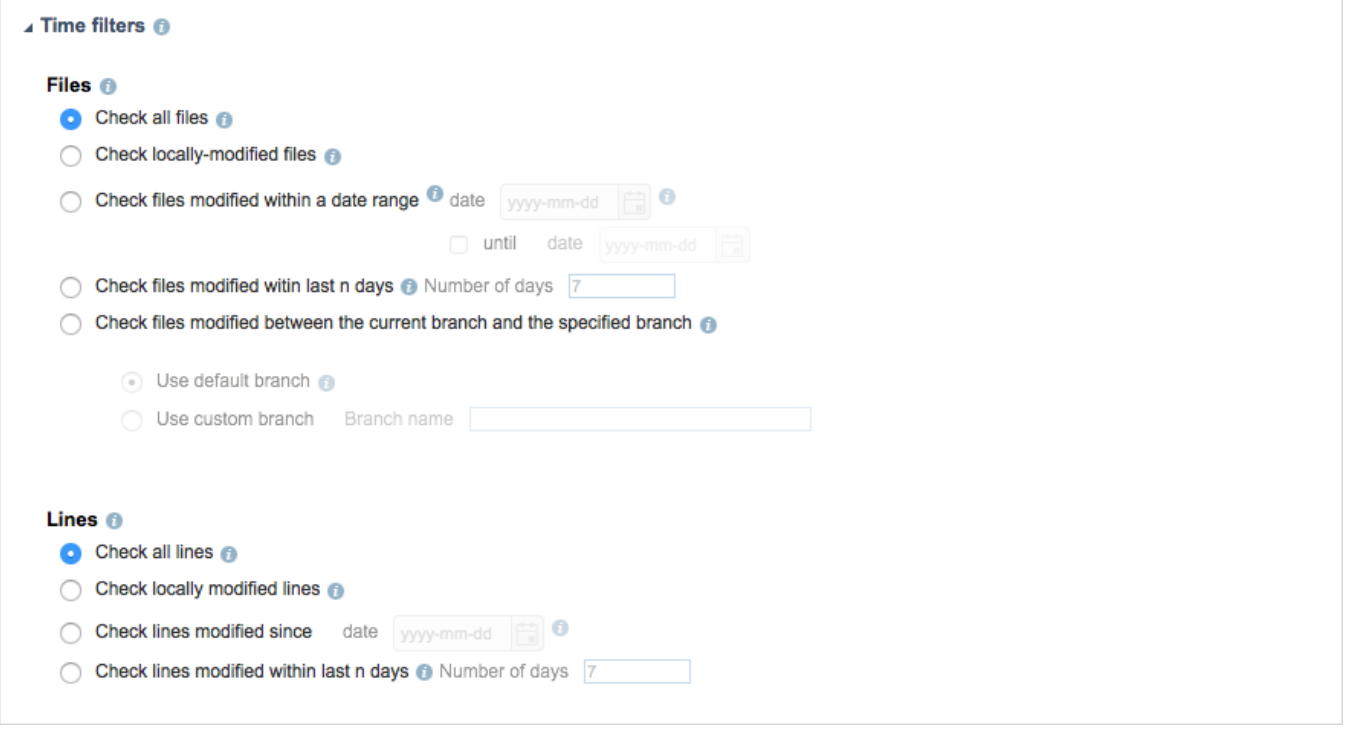

You can configure the following settings:

#### **File-level Settings**

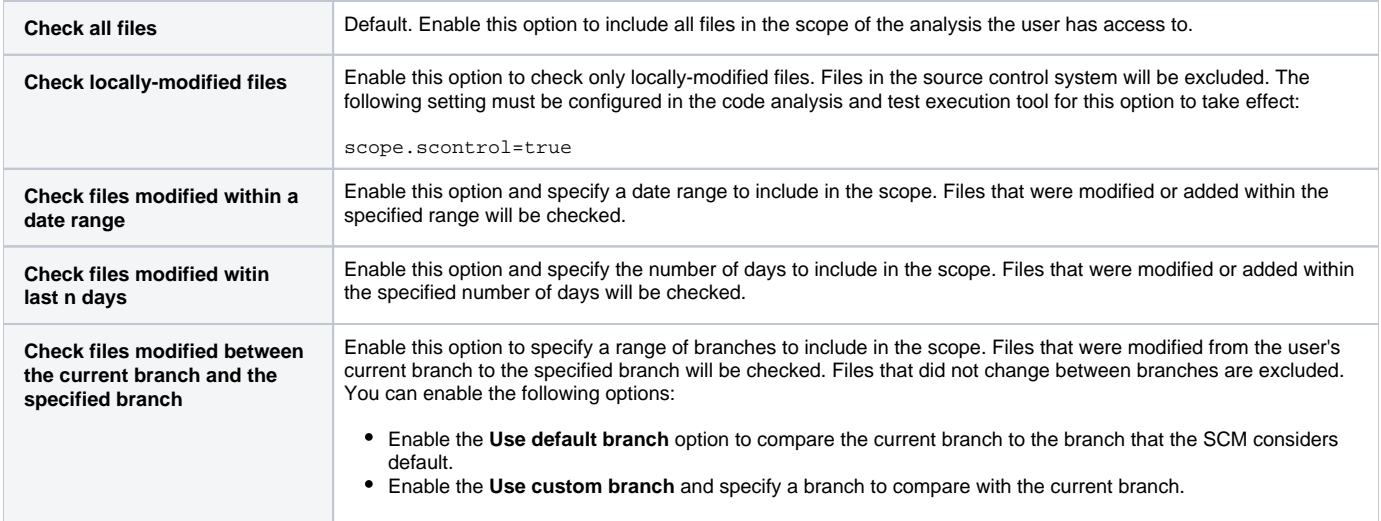

#### **Line-level Settings**

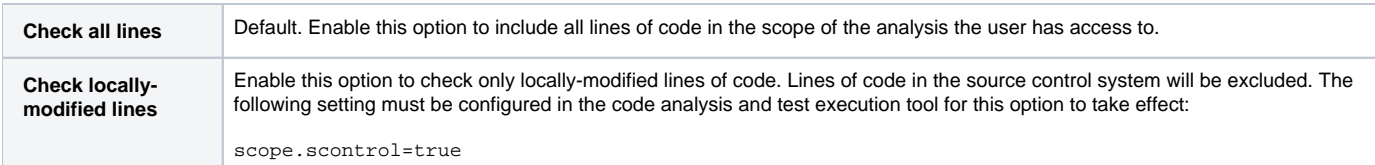

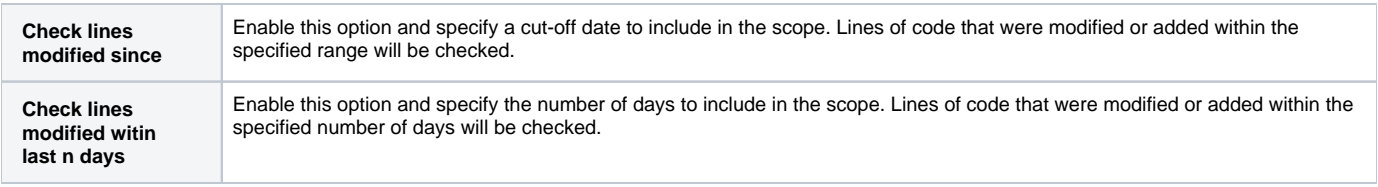

## File Path Filters

Expand the File path filters section to specify file path patterns to include and/or exclude from analysis. Relative paths within a workspace/solution.

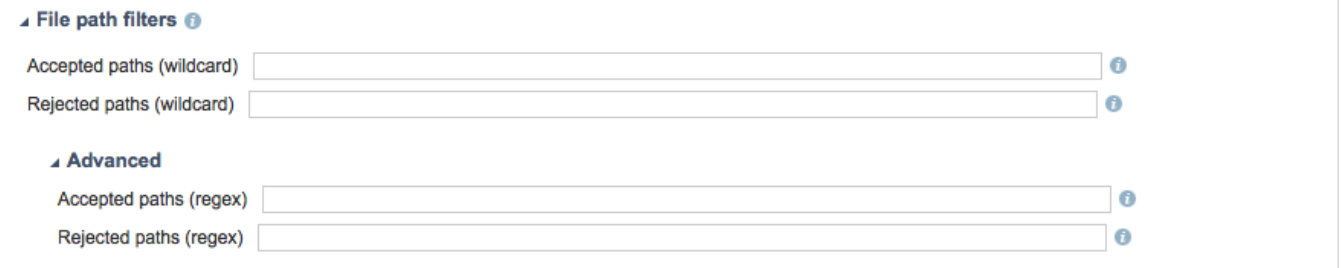

The following settings are available:

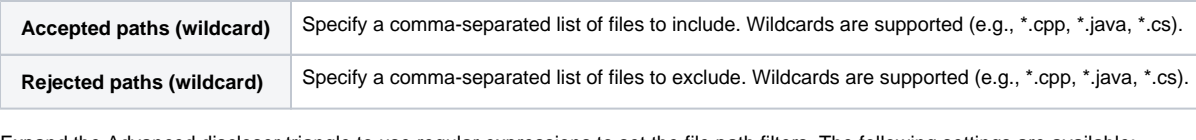

Expand the Advanced discloser triangle to use regular expressions to set the file path filters. The following settings are available:

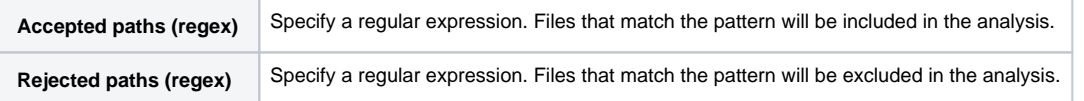

### File Content Filters

Expand the File content filters section to specify regular expressions that exclude specific types of files based on content, e.g., auto-generated files.

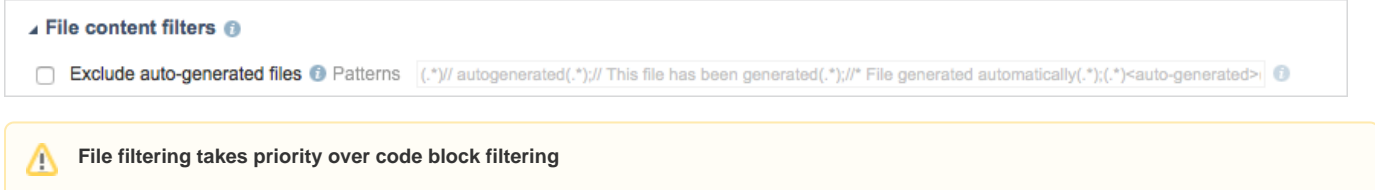

A potential conflict may occur if you use both filter types at the same time.

# Author Filters

Expand the Author filters section to limit the scope of analysis to specific authors. If the scope.scontrol setting is set to true and the source control settings of the code analysis tool are configured, then file authorship is taken from the source control system. If the scope. xmlmap is set to true and the XML map settings are configured for the tool, then files authorship is taken from the map.

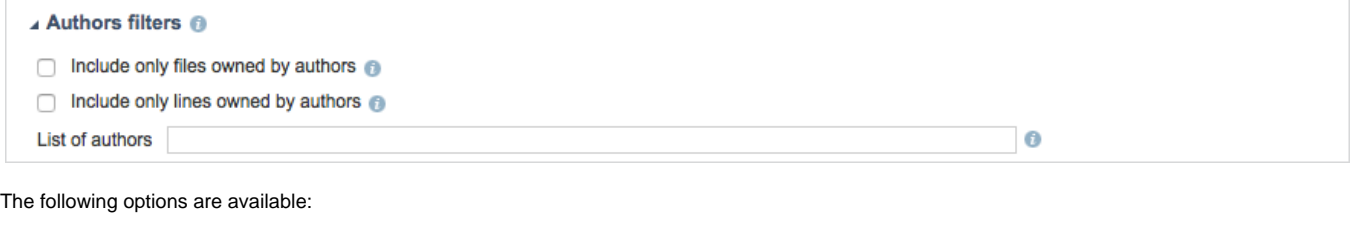

**Include only files owned by authors** Enable this option to only include files owned by the authors specified in the List of authors field.

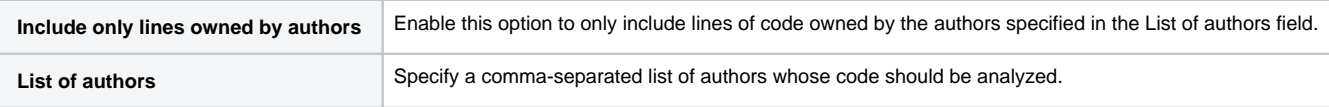

# File Size Filters

Expand the File size filters section to limit the scope of analysis based on file size.

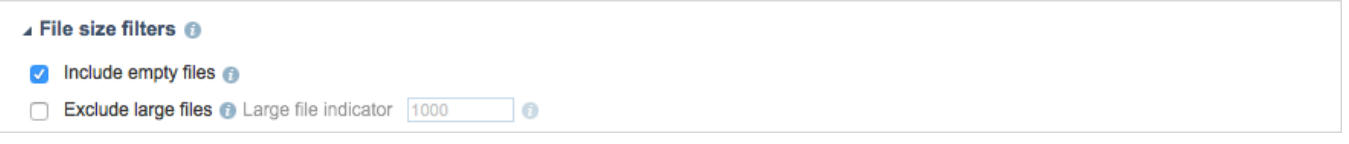

### Code Block Options

Expand the Code block options section to define specific blocks of code to include or exclude from the analysis.

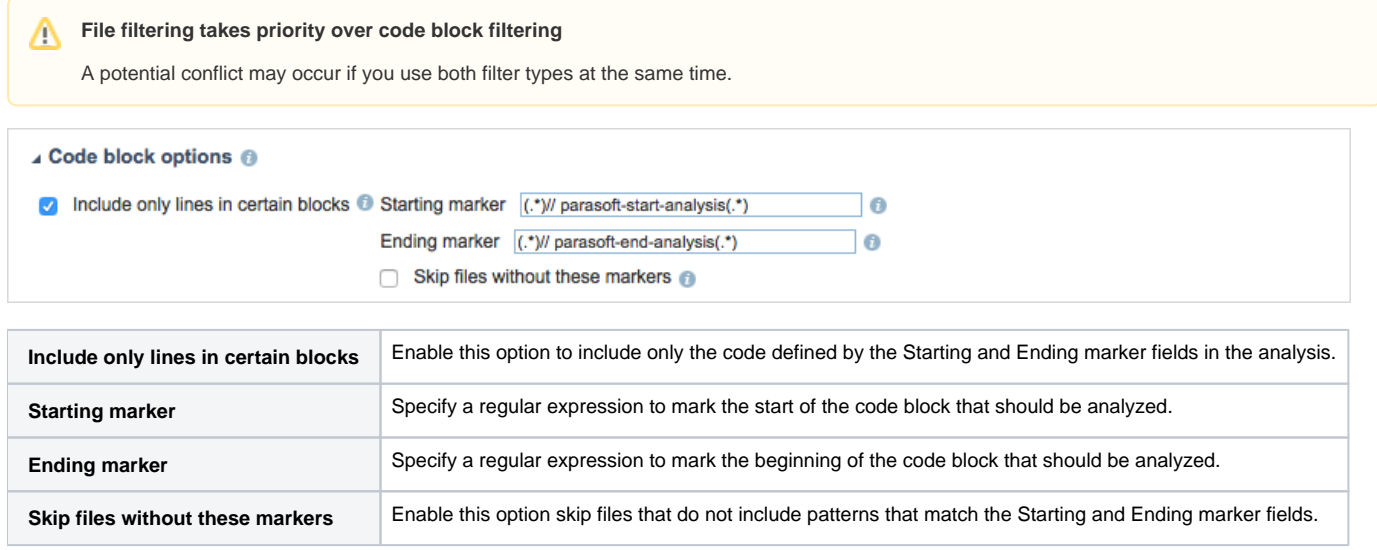

# <span id="page-3-0"></span>Static Analysis Tab

Click the Static Analysis tab to enable/disable the static analysis rules the configuration uses. This page shows all the rules supported by the selected code analysis tool. Click **Save** to preserve any changes you make on this tab.

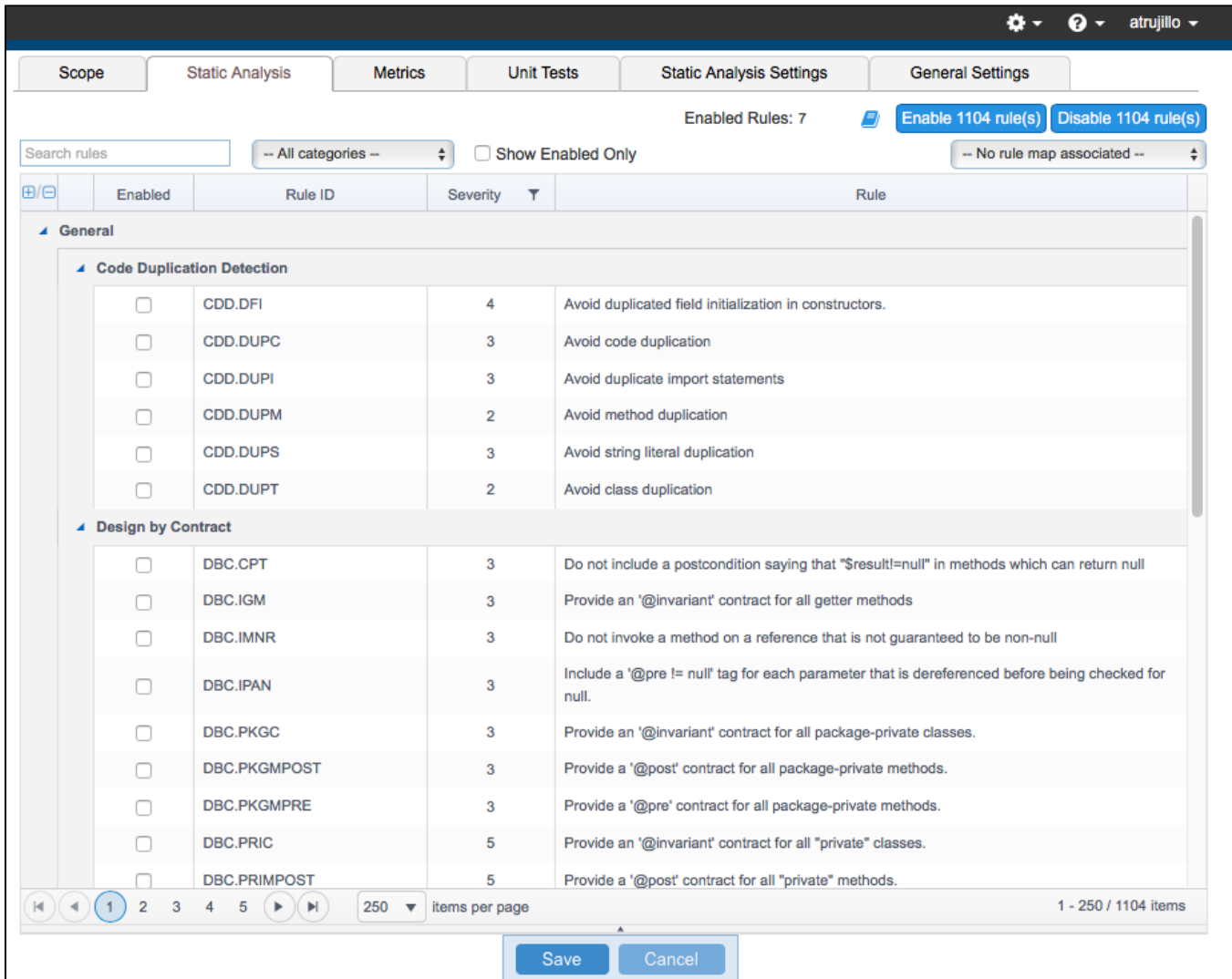

### Finding Rules

There are several ways to find specific rules. You can use the search bar to find a specific rule or rule category. You can also use the drop-down menu to filter by category and browse for a rule. Enable the Show Enabled Only option to filter for active rules.

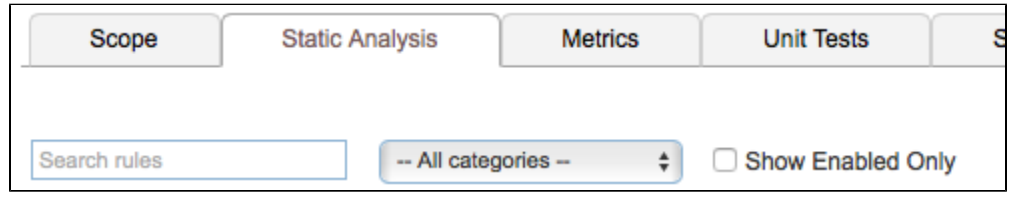

# Enabling and Disabling Rules

Rules are grouped by category. Expand a category and enable the rule to use it in the test configuration.

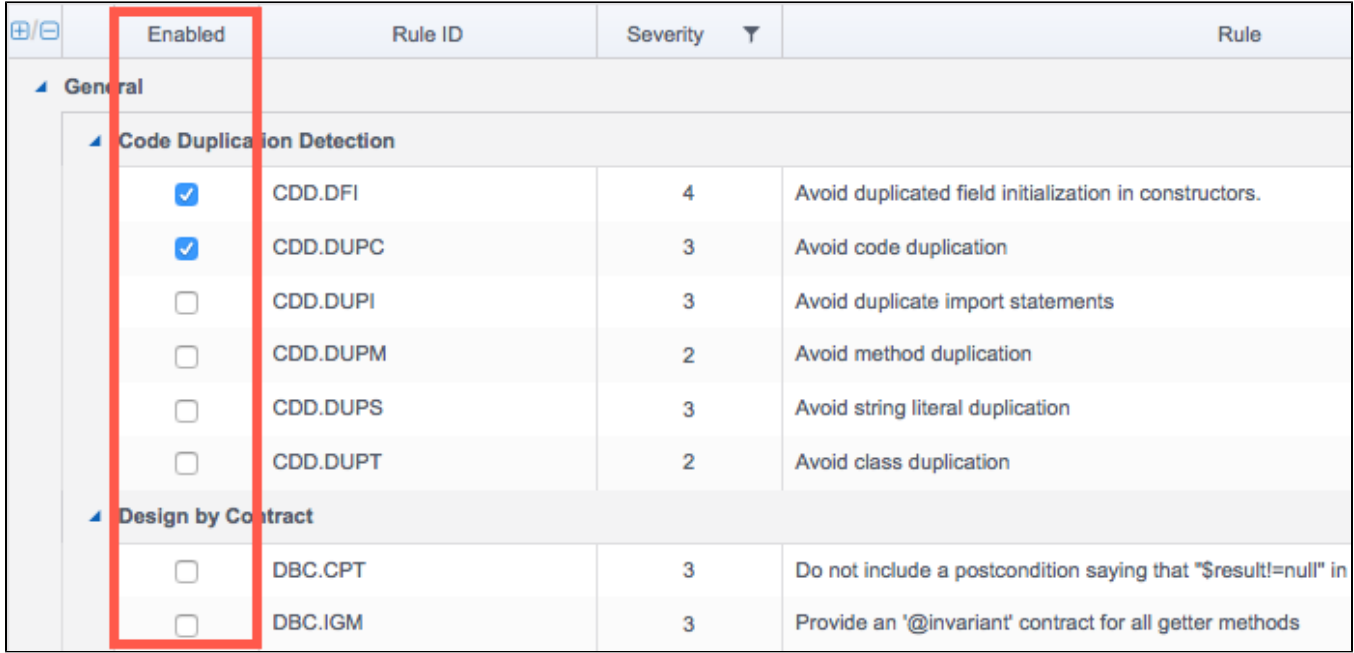

Click the **Enable [number] of rule(s)** or **Disable [number] of rule(s)** button to quickly enable or disable all rules in the configuration.

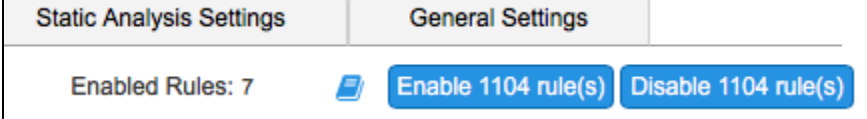

### Viewing Rule Documentation

Click on a rule to open the documentation panel.

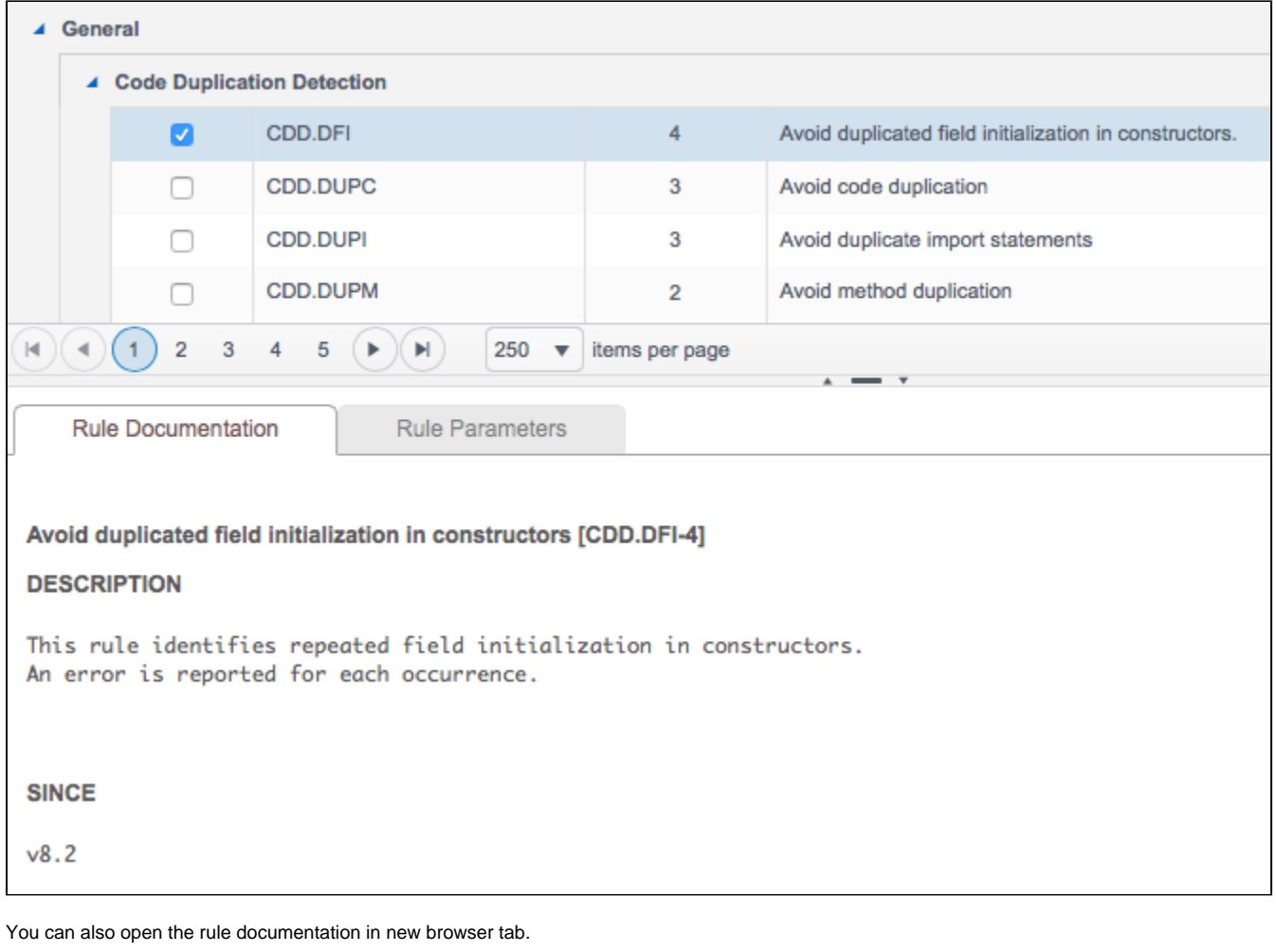

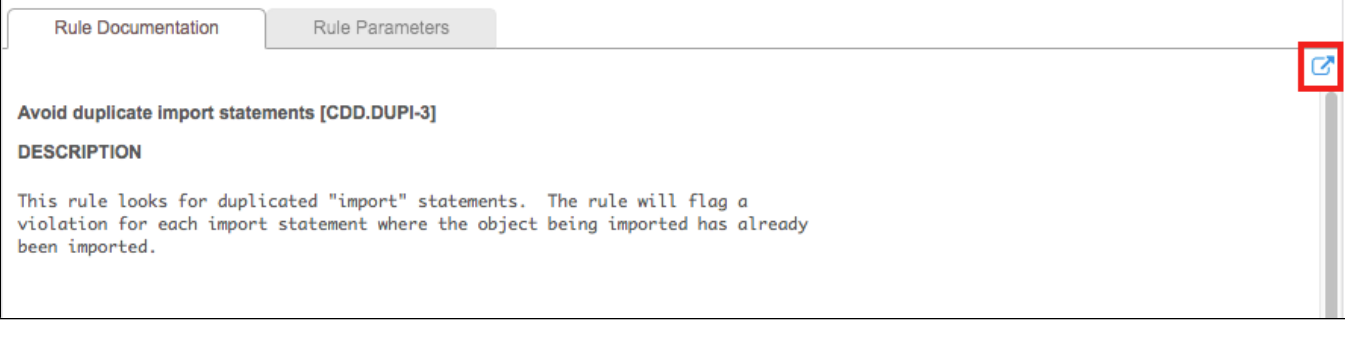

Click on the documentation icon to open all documentation for the enabled rules in a new browser tab.

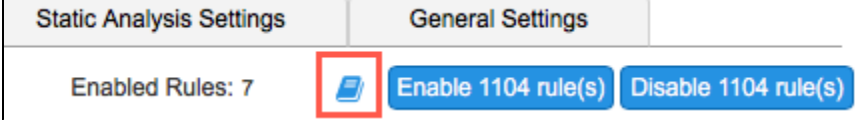

# Parameterizing Rules

If the rule can be configured, parameters can be set in the rule options panel. Click on a rule and click the Rule Parameters tab to configure the rule. The options available are specific to each rule.

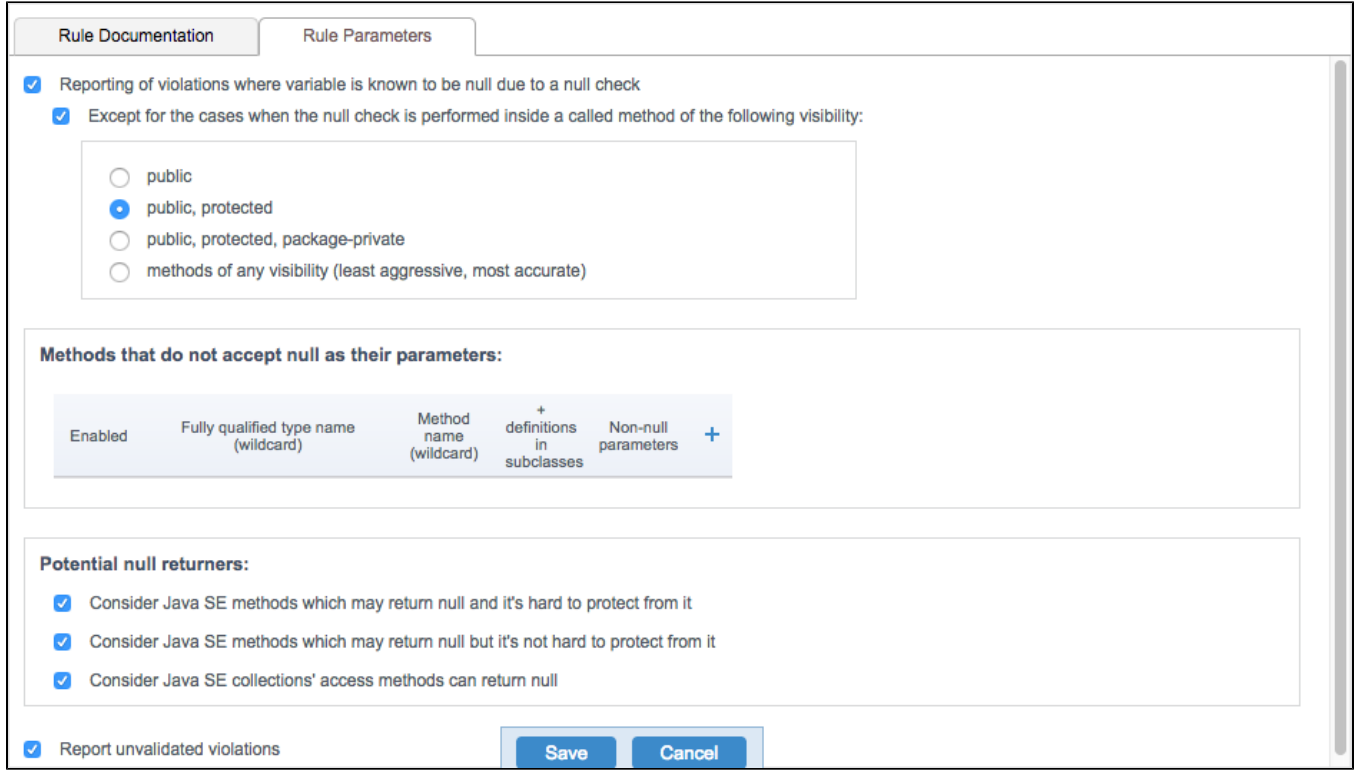

### Associating Rule Maps

Choose a custom rule map to associate with the test configuration. See [Rule Maps](https://docs.parasoft.com/display/DTP20201/Rule+Maps).

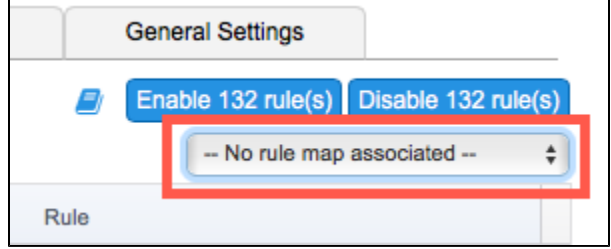

# <span id="page-7-0"></span>Metrics Tab

Click the Metrics tab to enable/disable the metrics collected and calculated during analysis. Click **Save** to preserve any changes you make on this tab.

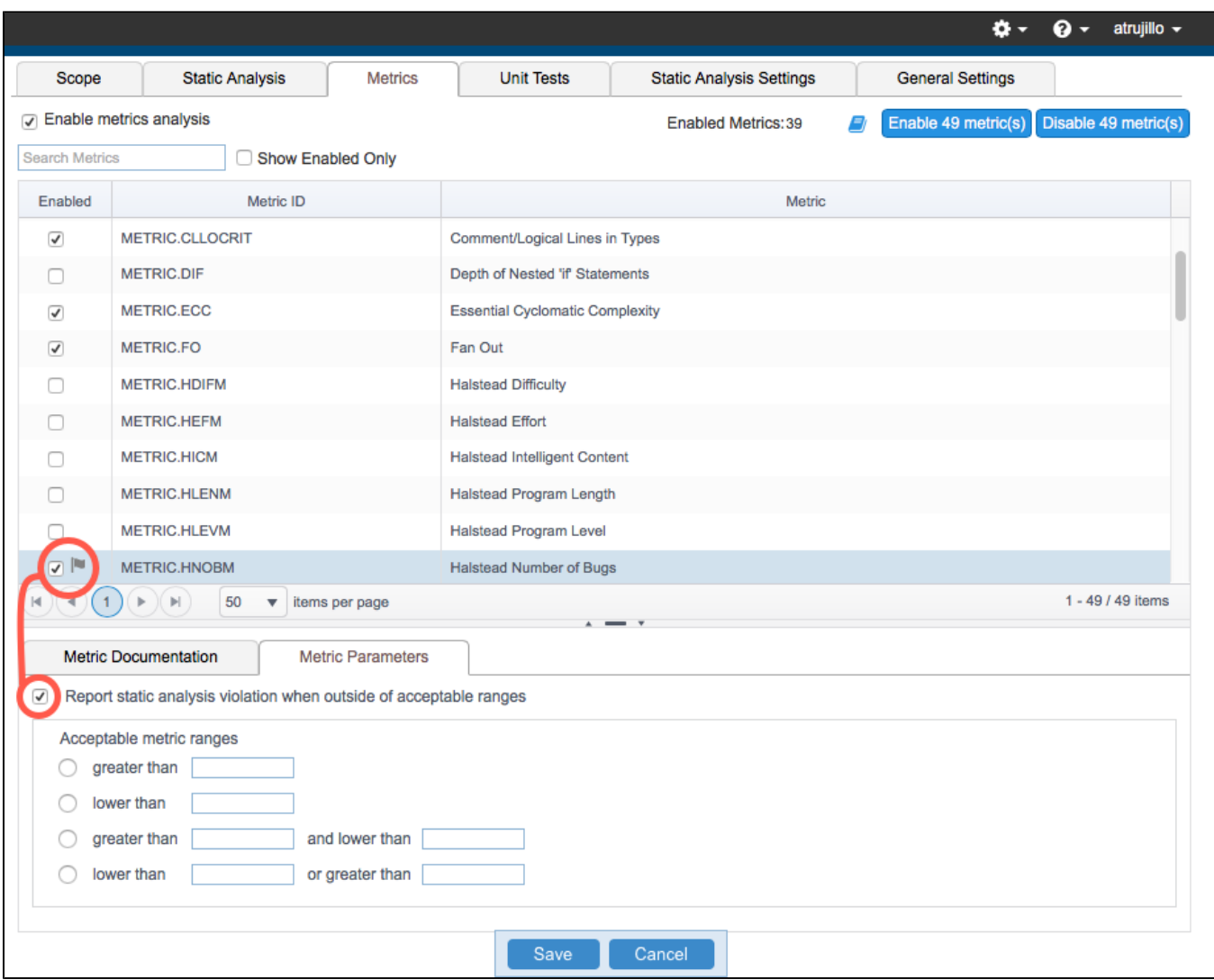

You can perform the following actions:

- Enter a metric ID in the search field to locate a specific metric.
- Enable the **Show Enabled Only** option to filter by enabled metrics.
- Click **Enable [n] metric(s)** or **Disable [n] metric(s)** to enable or disable all metrics in the test configuration.
- Enable/disable individual metrics.
- Enable the **Report static analysis violation when outside of acceptable ranges** option to configure an upper and lower threshold for the metric. A flag icon will appear in the Enabled column if this option is enabled.
- Click on a metric and click the **Metric Documentation** tab to view the documentation.

## <span id="page-8-0"></span>Unit Tests Tab

Click the Unit Tests tab to access controls for unit test execution and coverage data collection.

Test configurations for C++test have the following options:

- **Report Google Test Results**: Enable this option to report Google Test test execution results.
- **Report Coverage Results**: Enable this option to include line coverage monitoring in the results.

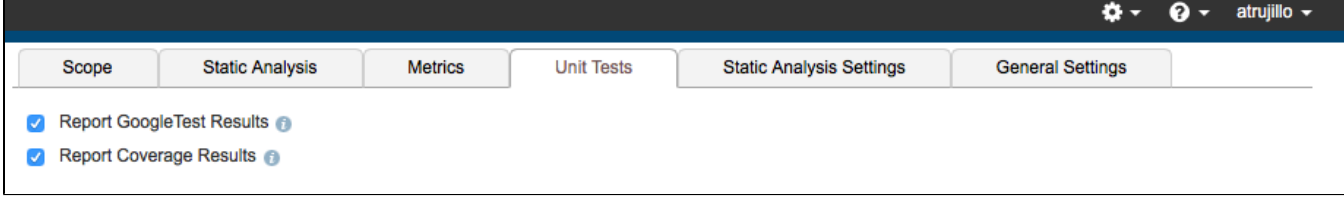

Test configurations for dotTEST have the following options:

- **Enable unit tests**: Enable this option to enable unit test execution.
	- **Execution engine**: Choose a unit test execution engine for your testing framework (see the dotTEST documentation for currentlysupported frameworks)
- **Report Coverage Results**: Enable this option to include line coverage monitoring in the results.

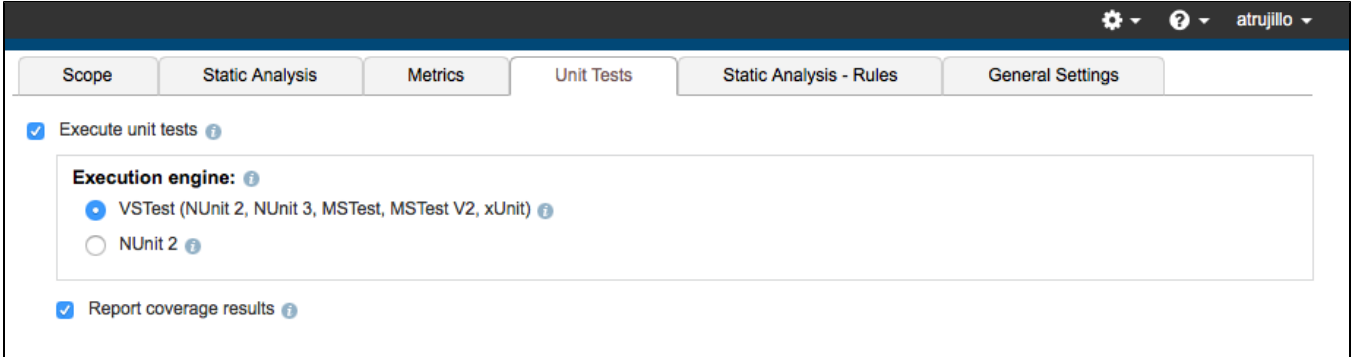

Test configurations for Jtest have the following options:

- **Report Unit Test Results**: Enable this option to report unit test execution results.
- **Report Coverage Results**: Enable this option to include line coverage monitoring in the results.

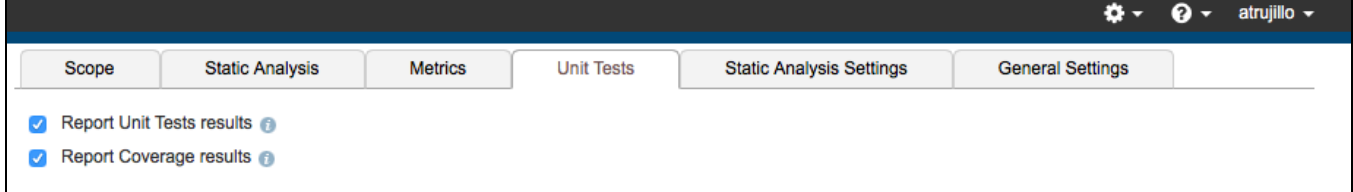

## <span id="page-9-0"></span>Static Analysis Settings Tab

Click the Static Analysis Settings tab to enable/disable static and flow analysis. The available options may vary depending on the code analysis tool. See the documentation for your tool for additional details.

Click **Save** to preserve any changes you make on this tab.

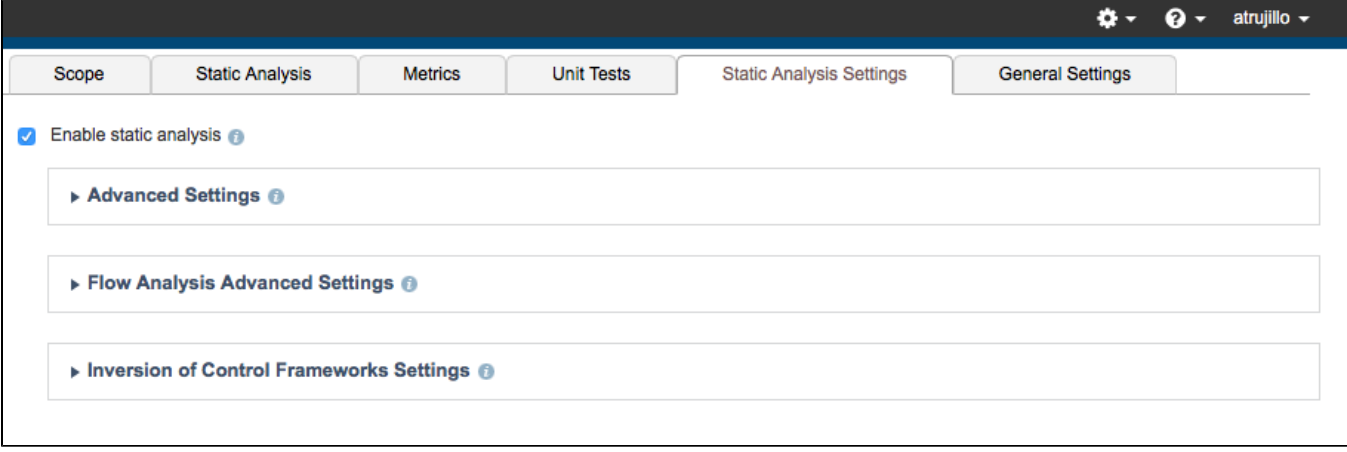

### Advanced Settings

Expand the Advanced Settings section to enable the following options:

- Set an upper limit on the number of violations that can be reported for each rule.
- Enable/disable suppressions configured on the engine host.
- Enable the **Skip global analysis** option to prevent the collection and use of global data (Jtest only)

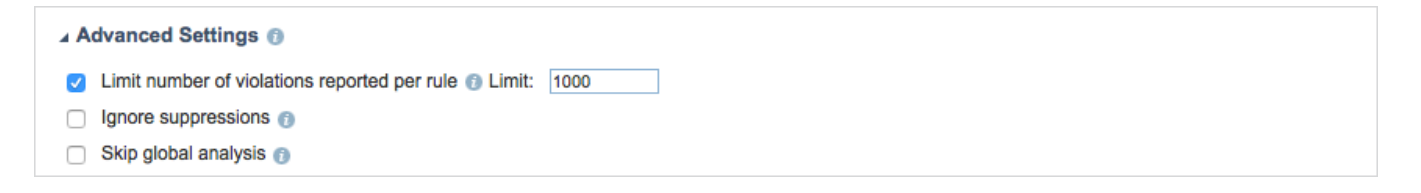

### Flow Analysis Advanced Settings

Expand the Flow Analysis Advanced Settings section to configure settings related to performance, reporting verbosity, null-checking method parameterization, and resources checked.

#### **Performance Settings**

Expand this section to access options related to depth of analysis and machine performance. By default, flow analysis performs a complete analysis of the scope, which can take considerable time when running on large code bases.

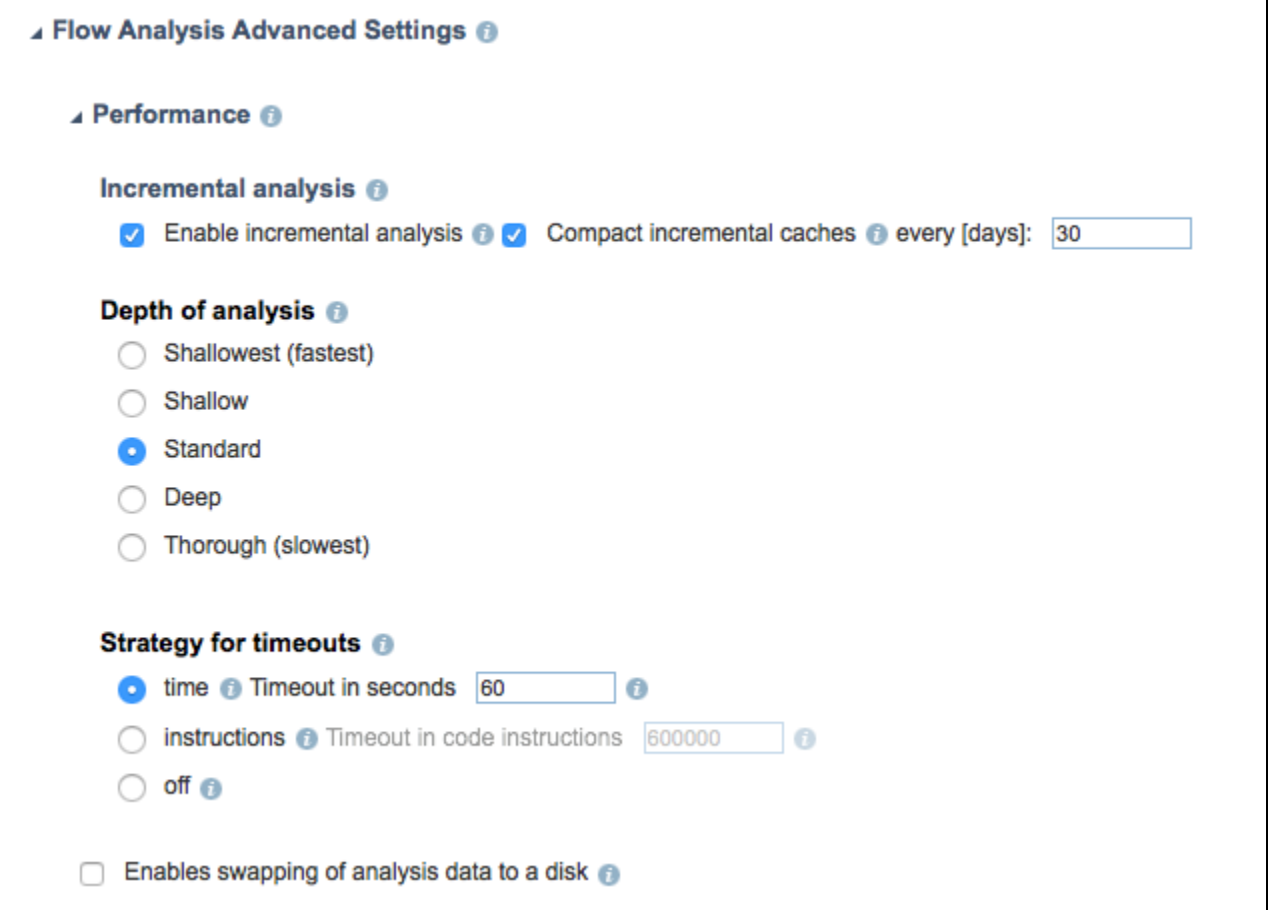

#### You can configure the following options:

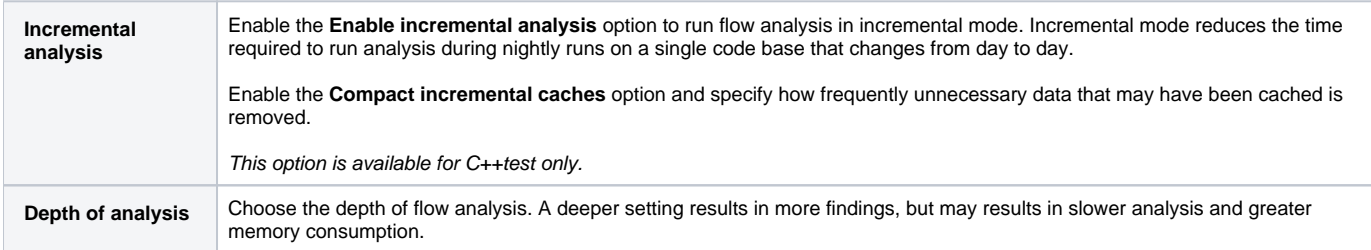

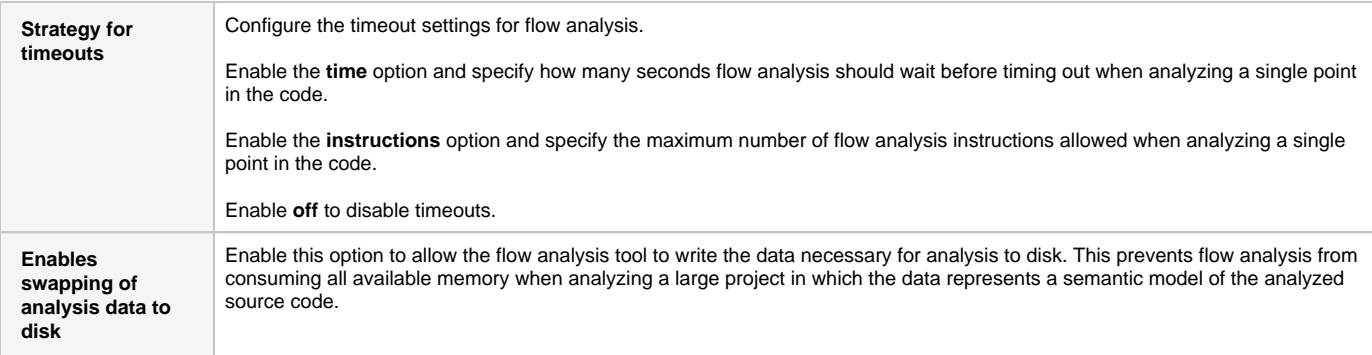

### **Verbosity Settings**

Expand this section to access options related to how much detail is included in the report.

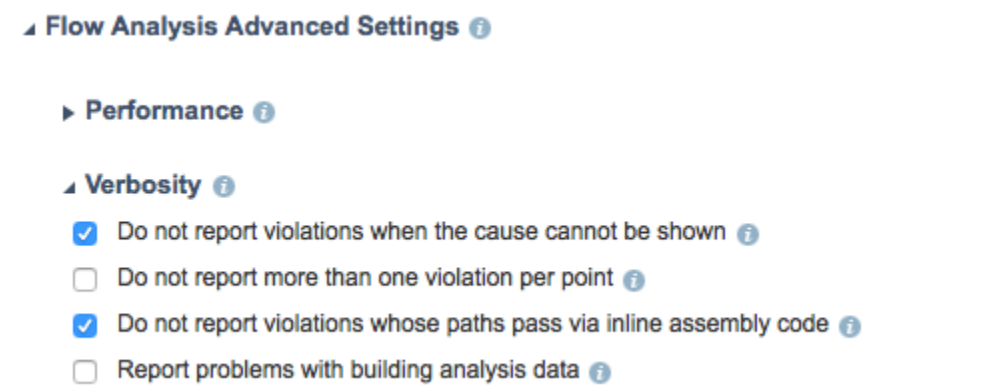

The following options are available:

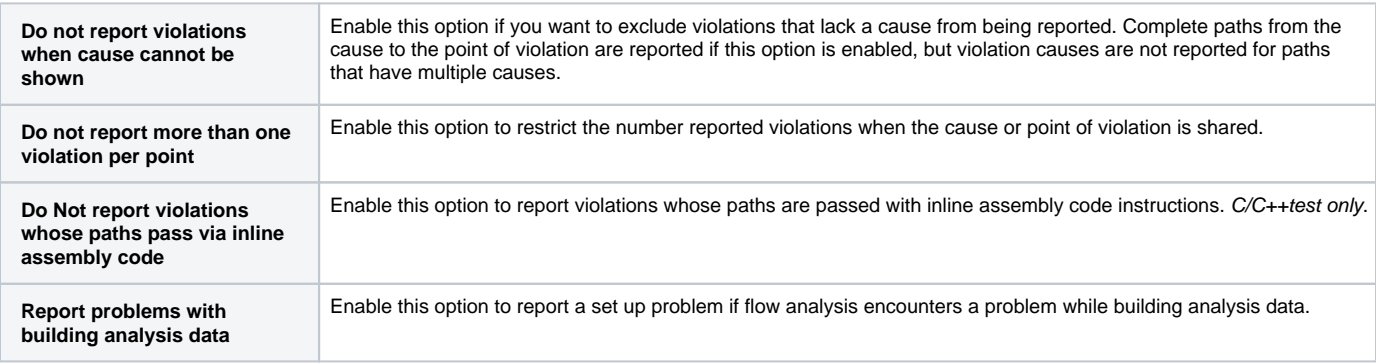

### **Null-checking Methods Settings**

Expand the Null-checking methods section to specify the expected return value when a null parameter is passed to a method. This reduces false positives and excessive paths that would normally be built when the return value of a null variable is unknown. **These settings are not available for C/C++test**.

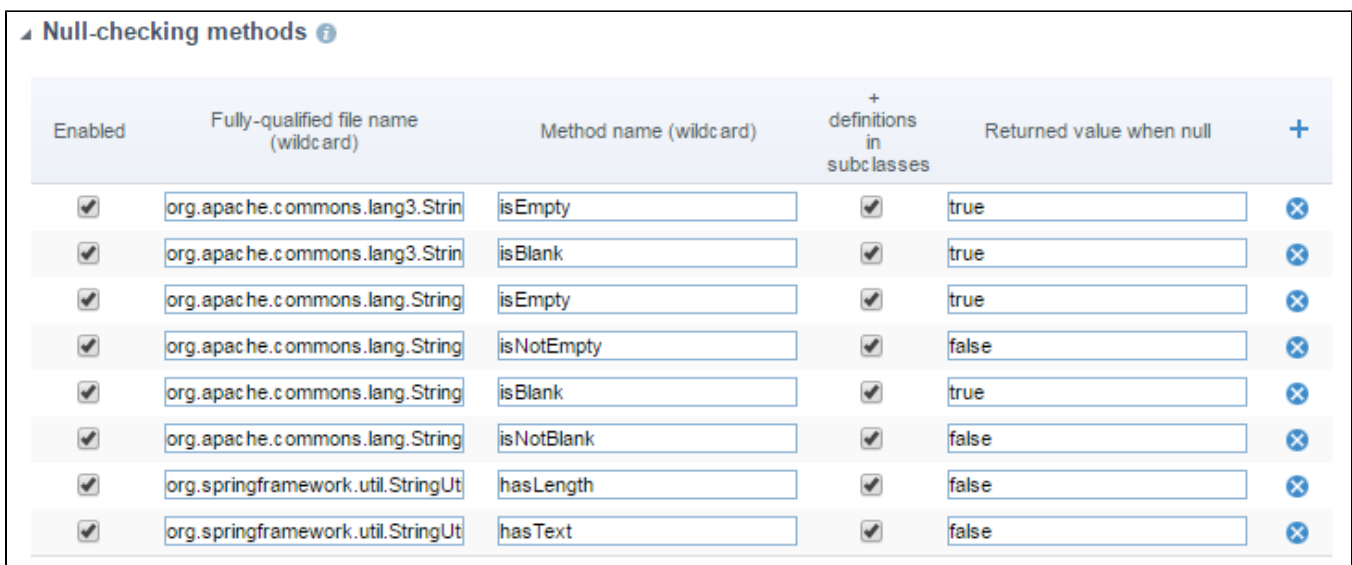

Click the add button (**+**) to add a new parameterization. Click the delete button (**x**) to remove parameterizations.

#### **Terminators Settings**

Expand the Terminators section to define functions that terminate application execution. **These settings are available for C/C++test only**.

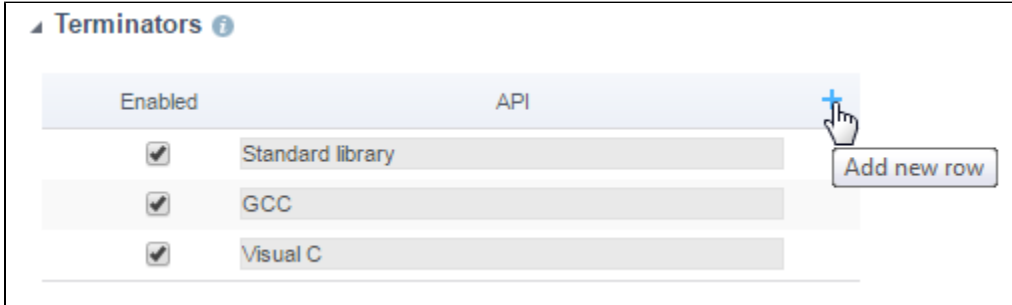

Click the add button (**+**) to add a new terminating function API.

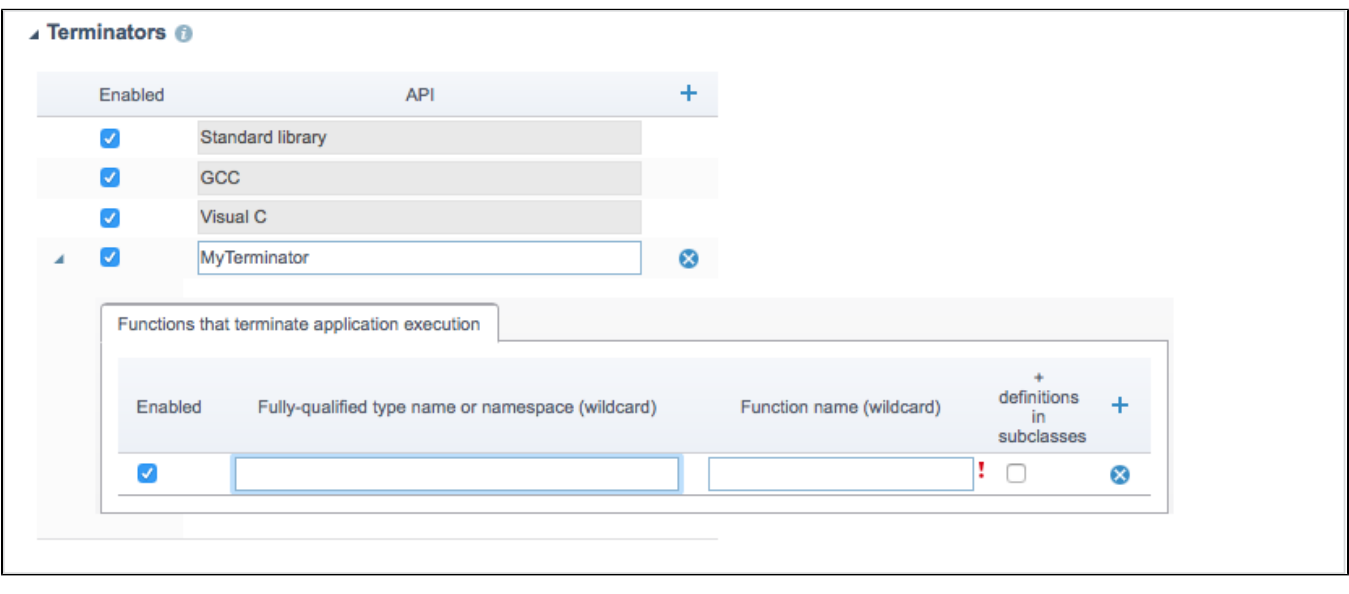

Configure the terminator in the fields provided. See the C/C++test documentation for details.

#### **Multi-threading Settings**

Expand the Multi-threading section to define functions for synchronization between threads and to activate/deactivate the multi-threading functions already listed. The options specified here affect the rules from the BD.TRS (Threads and Synchronization) category. **These settings are available for C/C++test only.**

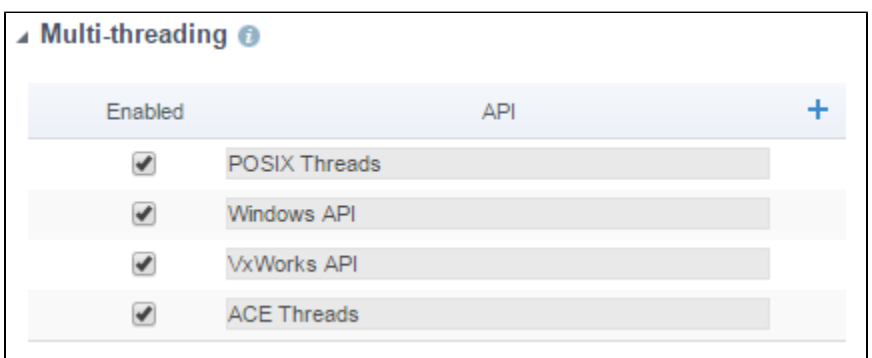

Click the add button (**+**) to add a new function.

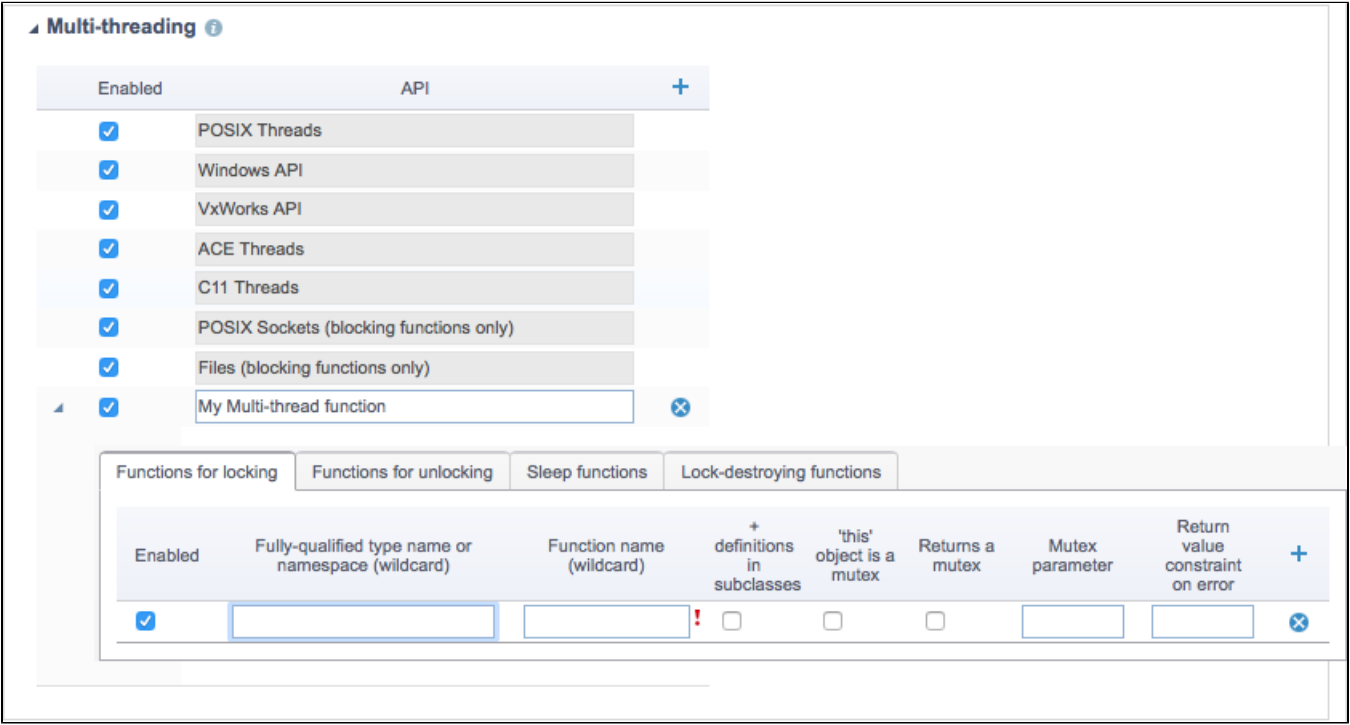

Specify a name and configure the function. See the C/C++test documentation for details.

#### **Resources Settings**

These settings allow you to define which resources should be checked by the resources rules (BD.RES category). These rules verify the correct usage of all resources that are defined and enabled in this tab.

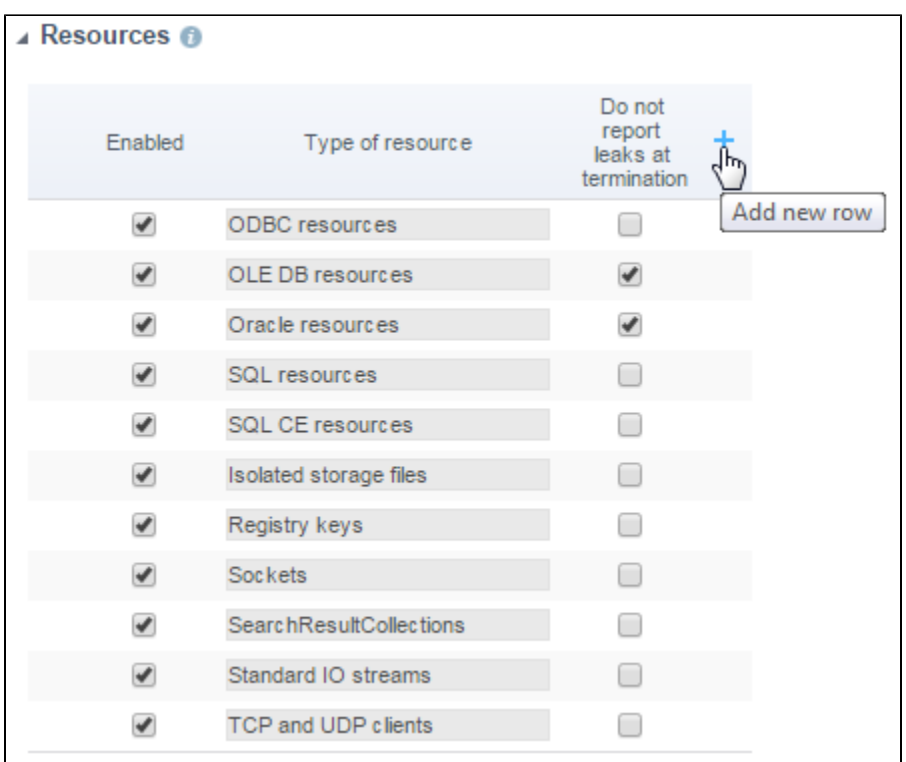

#### Click the add button (**+**) to add a new resource.

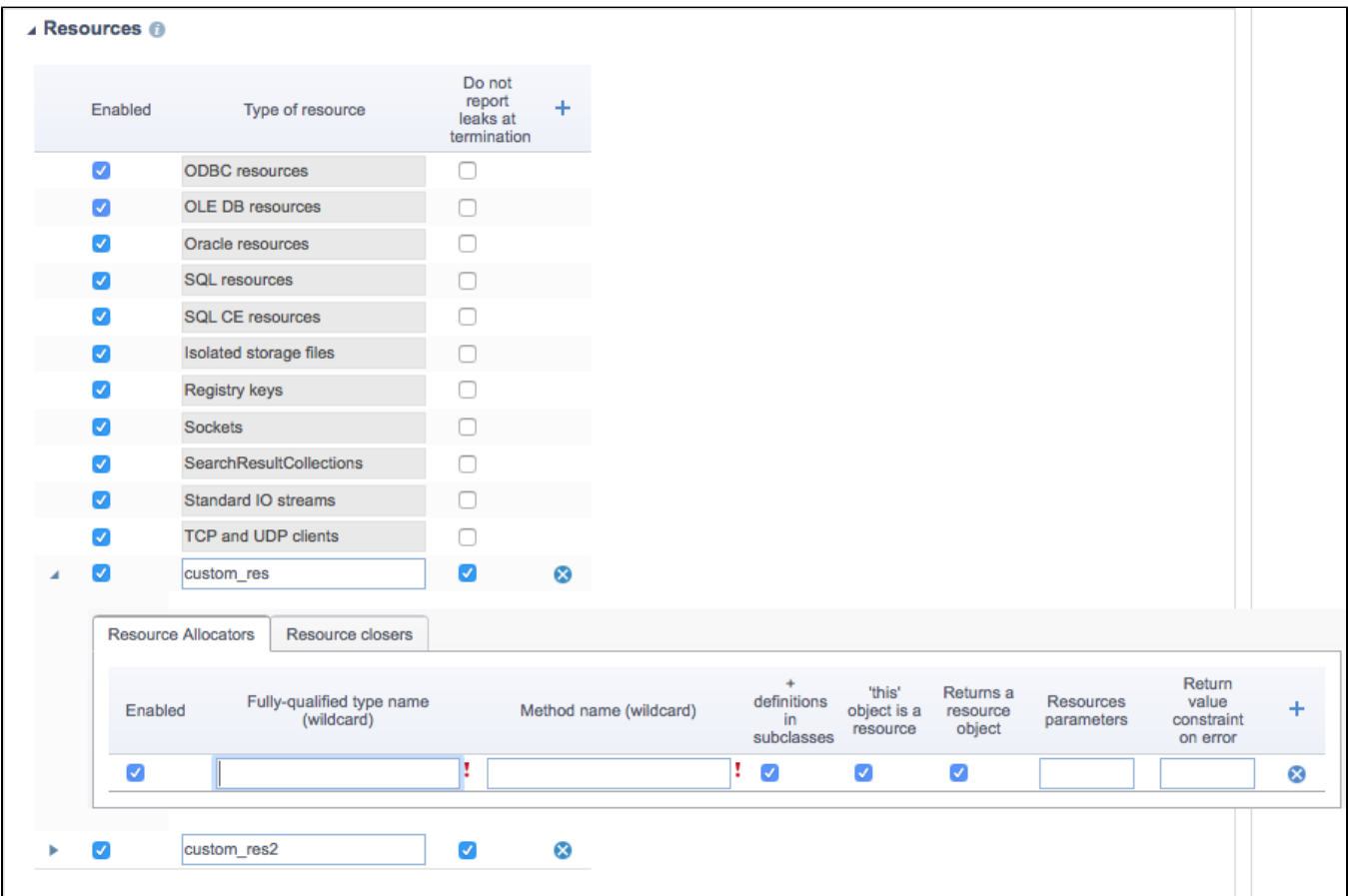

Specify a name and configure the resource.

#### **Extended scope of analysis Settings**

When performing code analysis, Flow Analysis processes definitions of functions that are defined in source and header files under test. Functions that are defined in header files outside the testing scope are not analyzed, and Flow Analysis is not aware of their semantics. If Flow Analysis requires information about function definitions that are defined in header files outside the testing scope. **These settings are available for C/C++test only.**

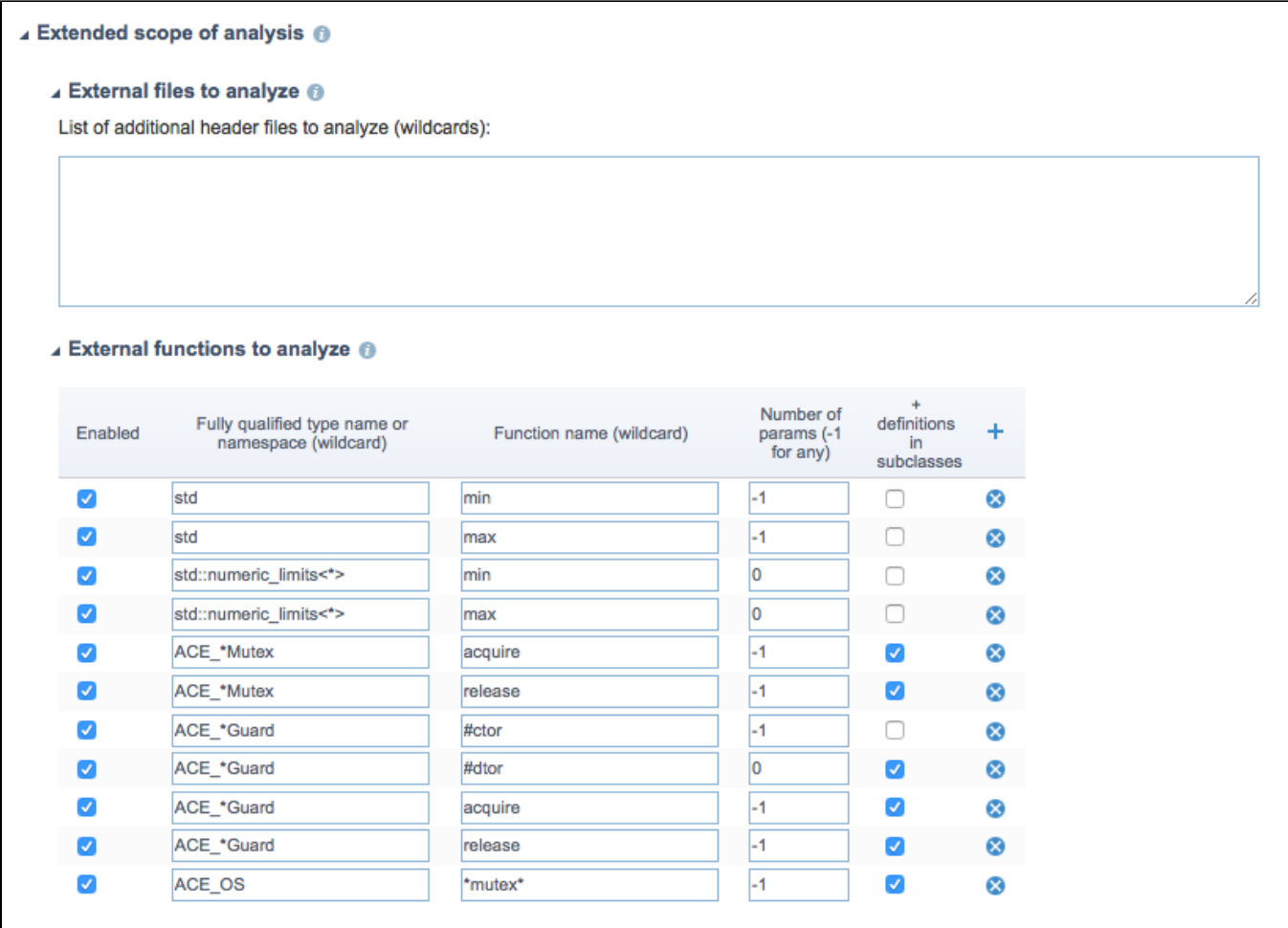

You can configure the following settings:

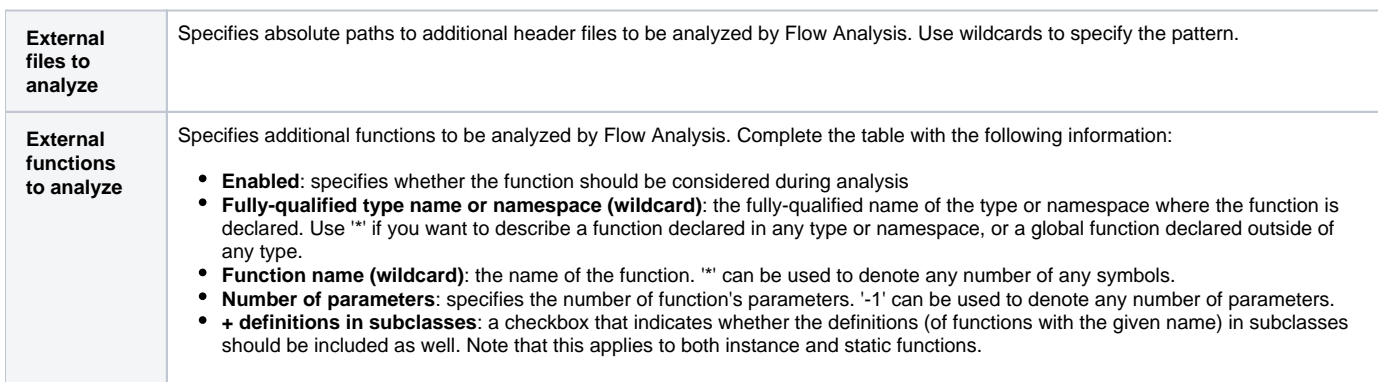

### **Compiler-specific Settings**

These settings allow you to define advanced compiler-specific arguments. **These settings are available for C/C++test only.**

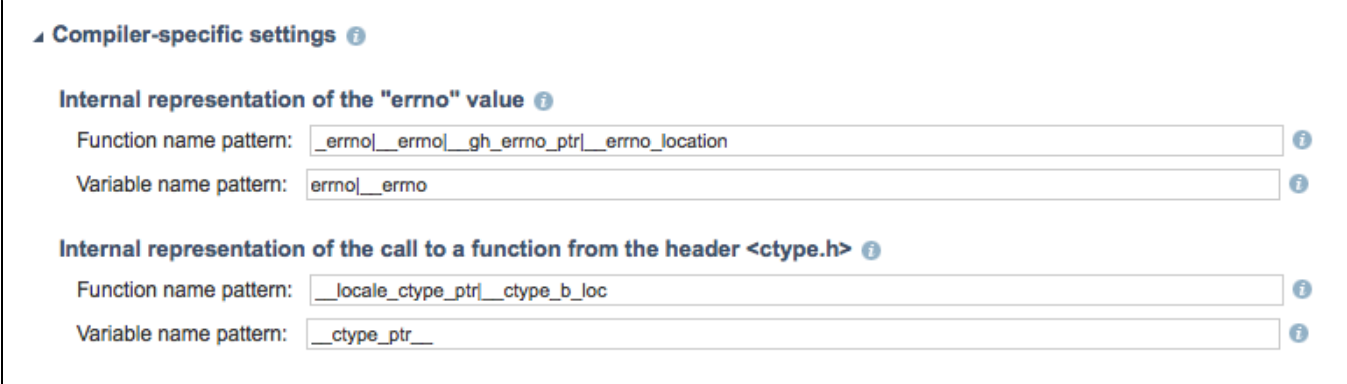

### Inversion of Control Framework Settings

Expand the Inversion of Control Framework Settings section to specify annotations used for injecting/initialization values during runtime. Enter a commaseparated list of fully qualified names to use as annotations. **These settings are available for Jtest only.**

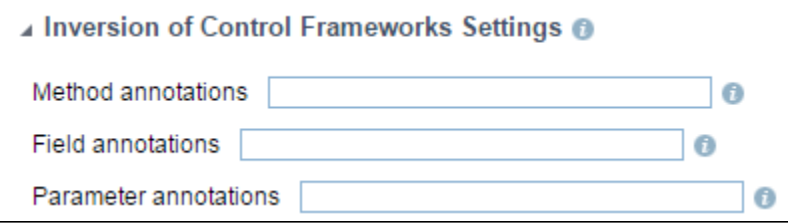

# <span id="page-16-0"></span>General Tab

Click on the **General** tab to view and edit metadata associated with the configuration. Click **Save** to preserve any changes you make on this tab.

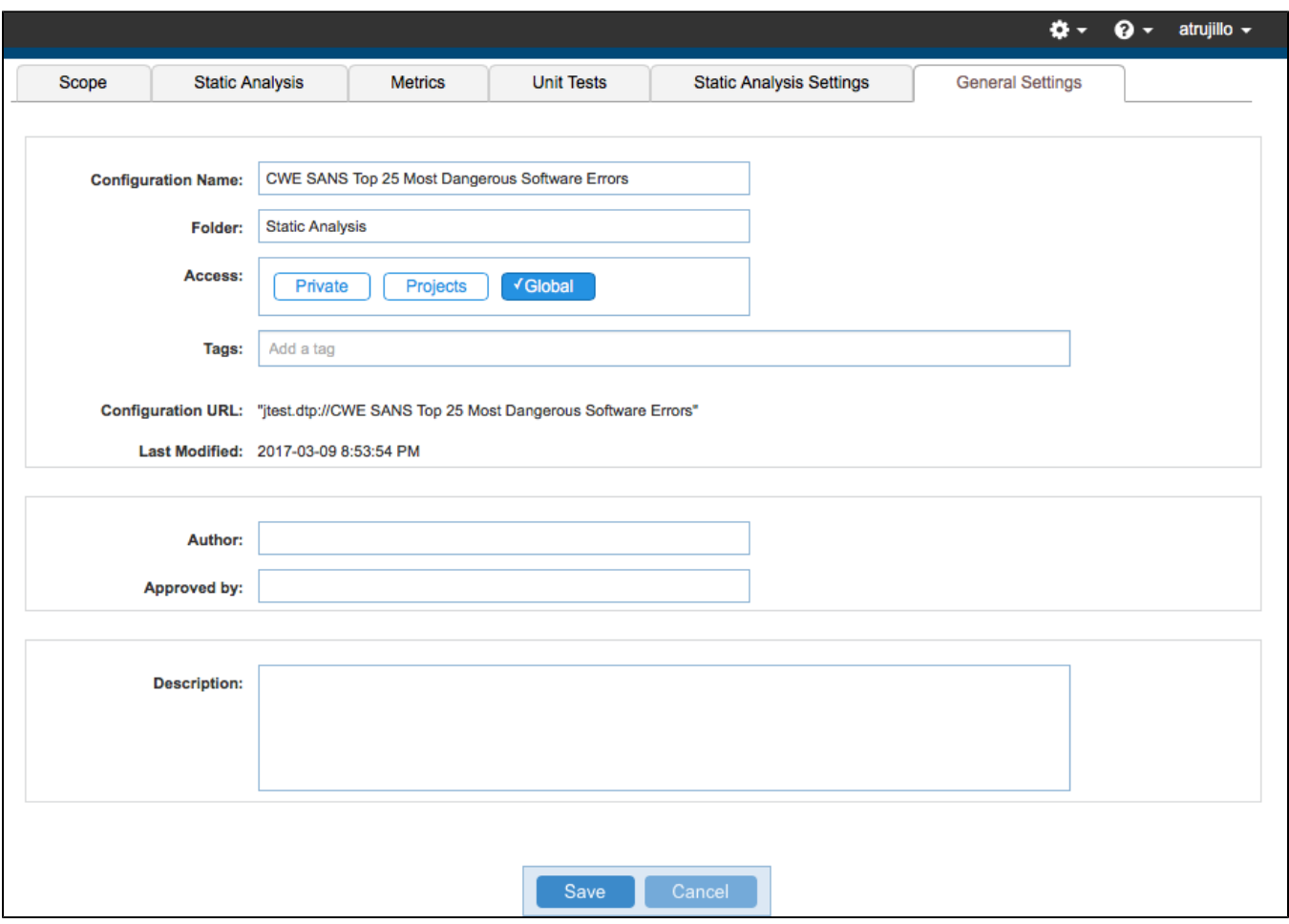

#### The following settings and information are available:

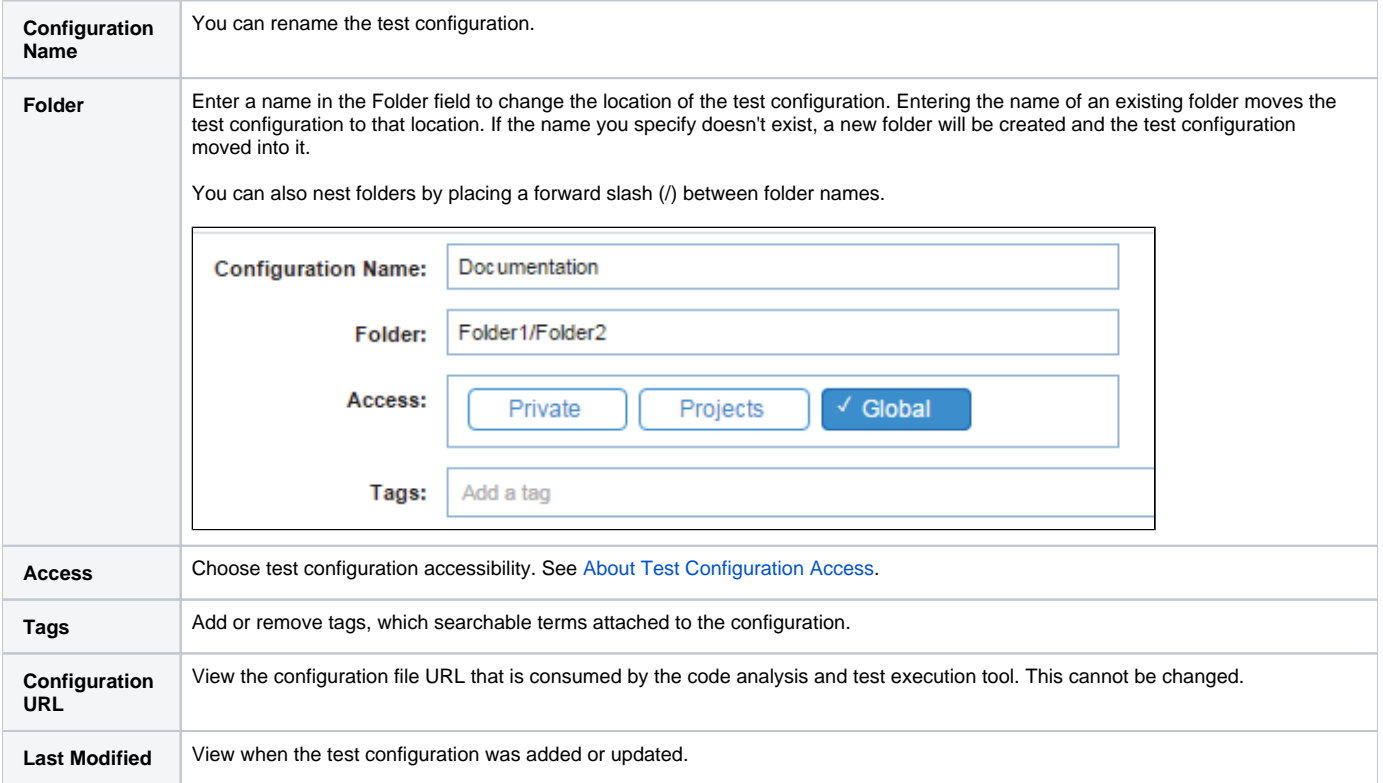

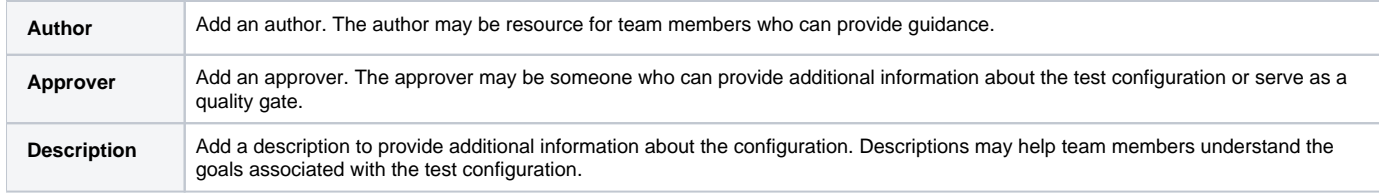